# **KT200 Offline Workstation Manual**

understand more (Learn more)

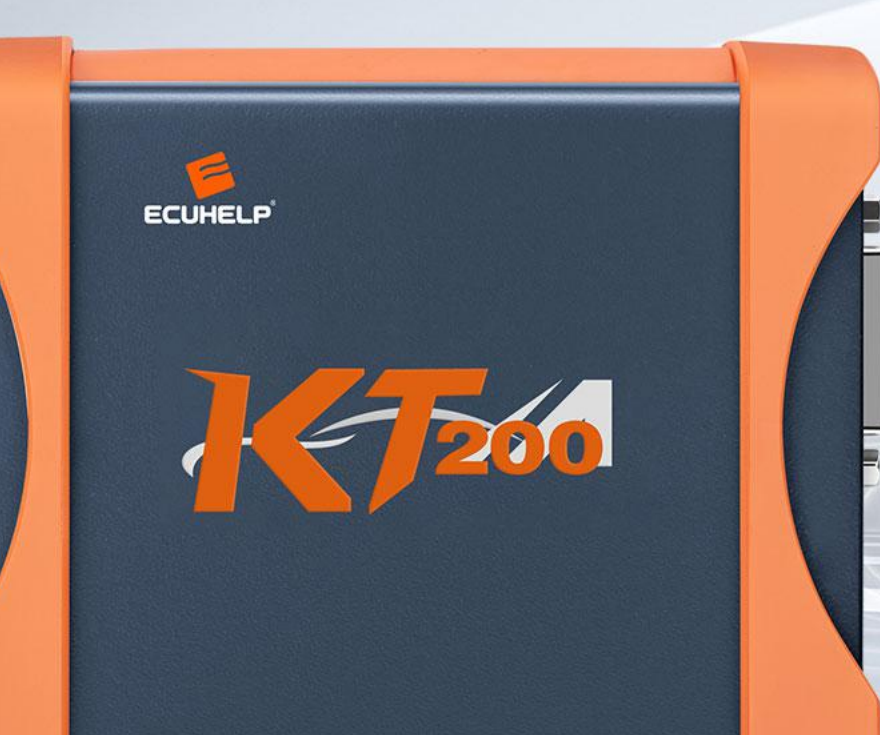

## **KT200 Offline Workstation**

●1.**Plug in the device(Figure I), run the setup, and install the KT200 software(Figure 2).**

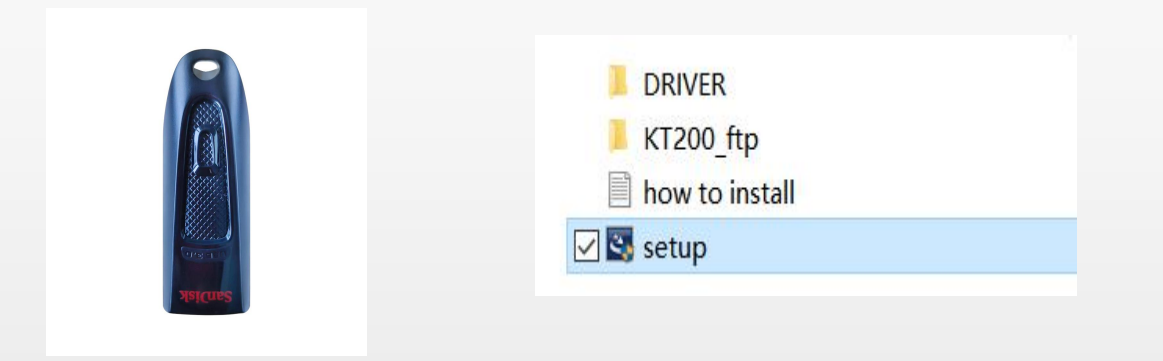

**Figure I Figure 2**

### **2. After installing the KT200 software, make sure the C drive has a capacity of 15G or more.**

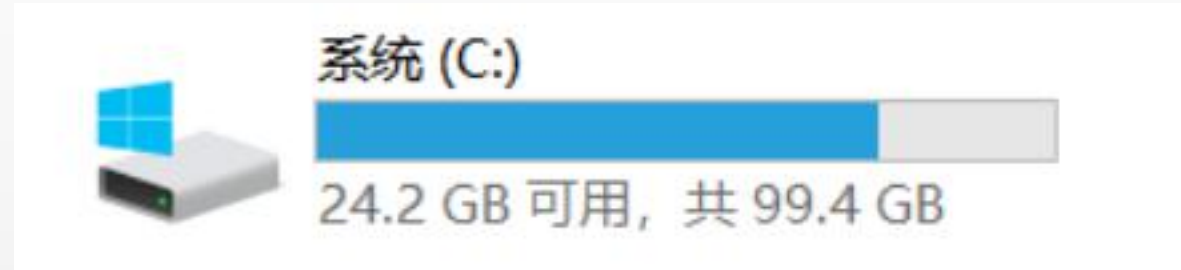

**has more than 15G of hard drive capacity**

### **3.Make sure you have enough space to run the installation of KT200\_ftp**

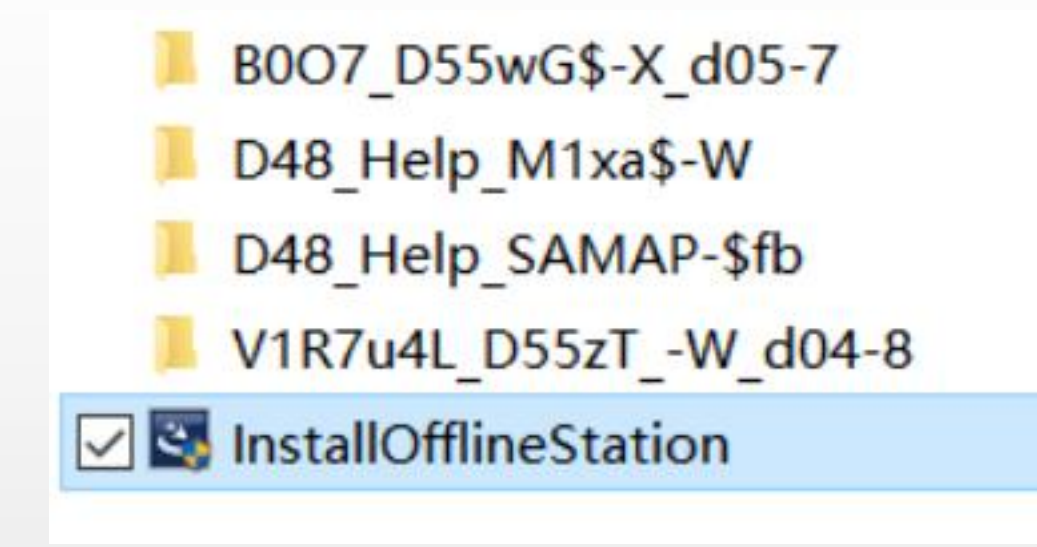

**run the installation of KT200\_ftp**

4**.After completing the installation, insert the dongle and run the KT200.exe program to complete the first update activation..** https://www.ecuhelpshop.com/

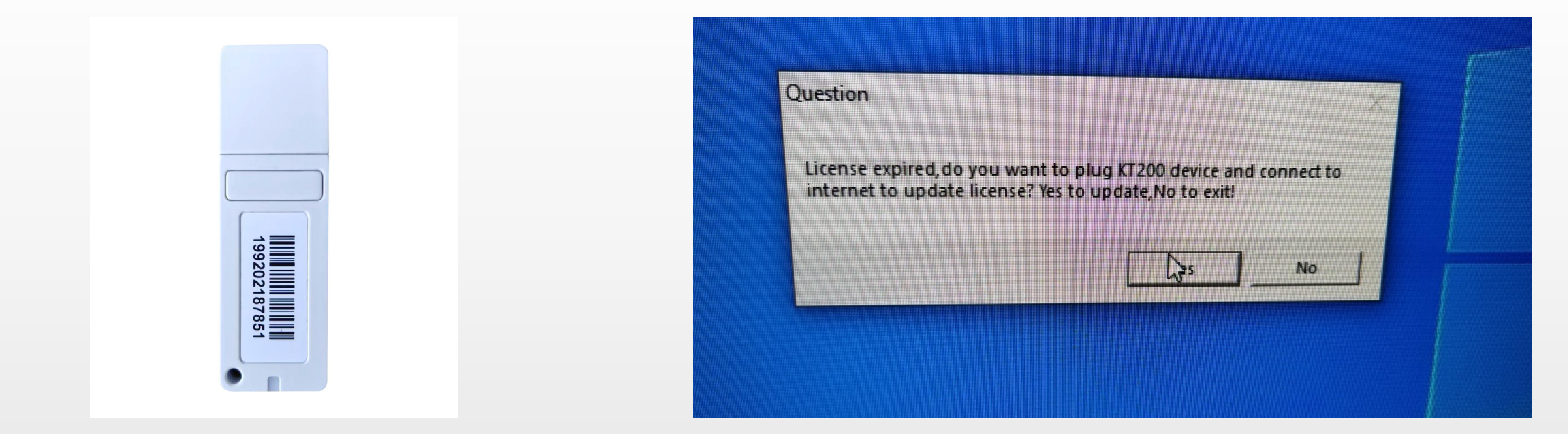

**Offline workstation dongle Click to activate and network every 15 days**

### **5.Complete the activation and open the software.**

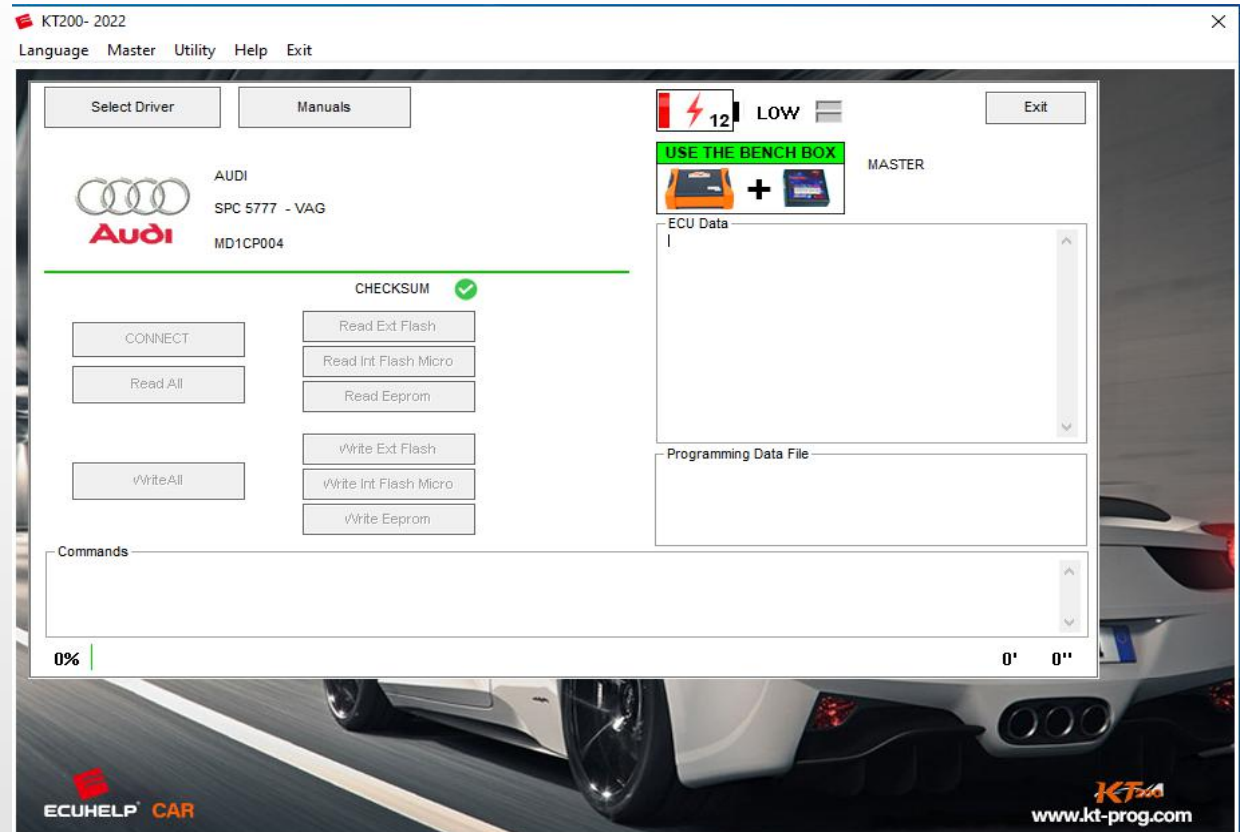